# **Information Qualité**

IPCA-12029 / Novembre 2009

Courrier adressé aux Directeurs des établissements de santé, Correspondants locaux de Réactovigilance, Responsables de laboratoires.

### **UniCel DxI 600 & 800 Access Immunoassay Systems UniCel DxC 880i, 860i, 680i, & 660i Synchron Access Clinical Systems Fonctionnant avec les versions de logiciel l'UniCel DxI 4.2 ou 4.2.1**

#### Madame, Monsieur,

A la suite d'essais réalisés en interne, nous avons identifié une anomalie liée aux versions de logiciel 4.2 ou 4.2.1 de l'Unicel DXI : en cas de mouvement incorrect de la plaque de distribution du bras de lavage, au lieu d'arrêter l'instrument (alerte rouge dans le registre des évènements), et donc l'analyse des échantillons, le système affiche un signal d'alerte non bloquant (signal d'alerte jaune dans le registre des évènements) et continue l'analyse des échantillons bien que la plaque soit en position incorrecte, et ceci jusqu'à ce que l'instrument soit réinitialisé. Du fait de cette alarme jaune non bloquante, les résultats des échantillons analysés dans ces conditions ne seront pas signalés bien qu'ils puissent être potentiellement affectés.

En effet, une position incorrecte de la plaque de distribution du bras de lavage peut être à l'origine d'un mauvais lavage des cuvettes dans le carrousel et entrainer une augmentation des valeurs de RLU, et donc des résultats surévalués pour les tests en sandwich ou sous-évalués pour les tests en compétition. De plus, du Wash buffer peut être distribué dans le carrousel de lavage, en dehors des cuvettes.

Pour toutes questions relatives à ce courrier, nous vous recommandons de vous reporter au document 'Questions/Réponses' ci-après afin de déterminer si votre instrument est équipé de la version 4.2 ou 4.2.1, et dans l'affirmative, de prendre connaissance des informations complémentaires et des actions à effectuer si une telle situation survient. Une nouvelle version de logiciel est actuellement en cours de développement. Elle sera installée sur votre instrument dès sa disponibilité. L'AFSSAPS a été informée de cette communication.

Merci de vous assurer que tous les utilisateurs de l'Unicel DxI sont avertis de cette situation et d'intégrer ce courrier dans la documentation Qualité de votre analyseur.

D'autre part, afin de nous permettre de vérifier la bonne réception de ce courrier, nous vous remercions de nous renvoyer, sous 10 jours, le fax réponse ci-joint après l'avoir complété.

En vous priant d'accepter nos excuses pour les désagréments rencontrés, nous vous remercions de la confiance que vous témoignez à notre marque.

Veuillez recevoir, Madame, Monsieur, l'assurance de notre sincère considération.

Christian NOURRIN Laurent ALLIOT Directeur Qualité Chef de Gamme cnourrin@beckman.com lalliot@beckman.com

01 49 90 92 13 01.49.90.91.53

## **Questions / Réponses**

#### **1. Comment savoir si mon instrument est concerné ?**

La version de logiciel de l'instrument est affichée en bas sur l'écran du menu principal de l'UniCel DxI (Presser **[F9]** à partir de n'importe quel écran afin d'accéder au menu principal)

- Si la version affichée est 4.2 ou 4.2.1, vous êtes concerné par cette information.
- Si la version affichée est différente de 4.2 ou 4.2.1, vous n'êtes pas concerné par cette information.

#### **2. Quel évènement non bloquant « Jaune » dois-je suivre ?**

Rechercher le message "Device reports error" dans le registre des évènements : Cet évènement peut survenir pour différentes raisons autres qu'un mauvais positionnement de la plaque de distribution du bras de lavage. De ce fait, vous devez prendre connaissance du détail du message afin de déterminer si celui-ci correspond à l'anomalie recherchée. L'anomalie recherchée est la suivante :

- 1) Sélectionner dans l'Event log "Device reports error".
- 2) Sélectionner **Details F4.**
- 3) Rechercher **Device: WashWheel.DispenseArm.Motor.**
- 4) Rechercher **Device Error: DE\_MCC\_EXCESSIVE\_SLIP(9)4.**

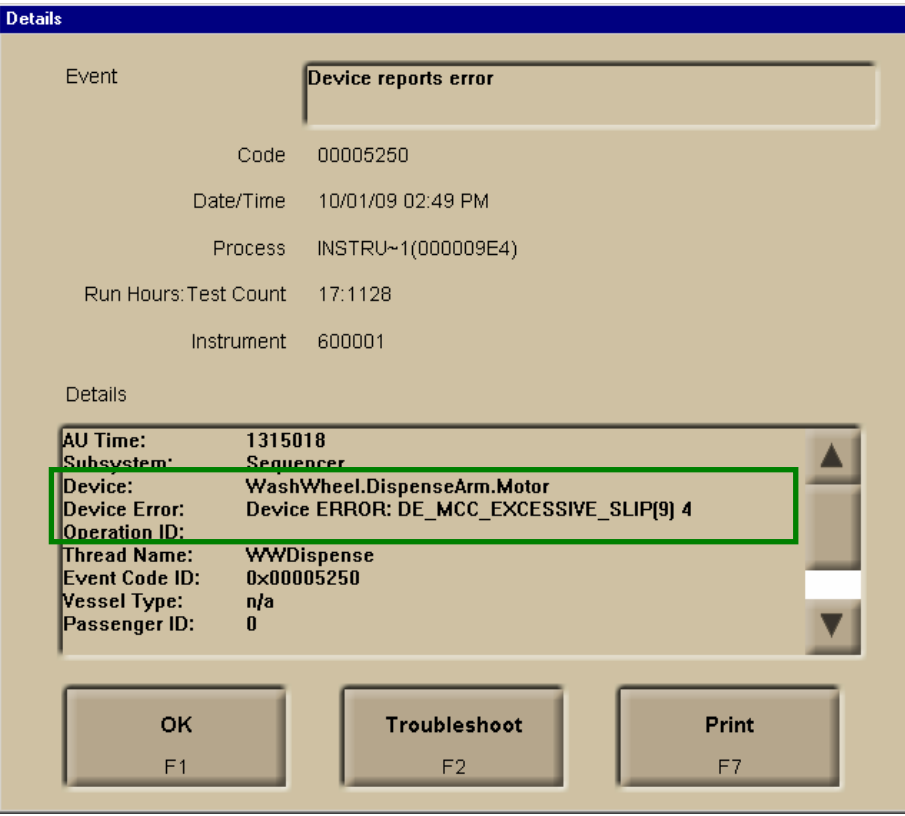

Téléphone : 01 49 90 90 00 Télécopie : 01 49 90 90 10 e-mail : beckman\_France@ beckman.com Siège Social : ZA Paris Nord 2 33/66 rue des vanesses Bât.F – Ilot E –93420 Villepinte

#### **3. Que dois-je faire si j'identifie ce message ?**

Vous assurer des circonstances pendant lesquelles cet évènement s'est produit. Celui-ci arrive fréquemment pendant les maintenances journalières lorsque le capot principal est ouvert. Ceci est normal et de ce fait ne doit pas être pris en compte. Lorsque l'instrument sera réinitialisé à l'issue de la maintenance journalière, la plaque de distribution du bras de lavage sera repositionnée correctement.

Par contre, si vous avez la confirmation que cet évènement s'est produit en cours d'analyse des échantillons, nous vous recommandons de contacter le Service Clients de Beckman Coulter France au numéro habituel.

#### **4. Qu'en est-il des résultats des patients ?**

Une analyse approfondie de tous nos enregistrements liés aux retours de nos Clients nous a permis de démontrer qu'aucun résultat patient incorrect n'avait été produit suite à cette anomalie.

**5. Que dois faire si je dispose de la version de logiciel 4.2 ou 4.2.1, mais que celle ci n'est pas encore installée?** 

Vous pouvez décider de l'installer ou non en fonction des possibilités offertes par ces nouvelles versions. Si toutefois vous décidez de l'installer, vous reporter au point numéro 2 ci-dessus afin de suivre les événements liés au mouvement de la plaque de distribution du bras de lavage.

#### **6. Que fait Beckman Coulter pour corriger cette anomalie?**

L'origine de cette anomalie a été identifiée et corrigée dans une nouvelle version de logiciel actuellement en cours d'évaluation. Cette nouvelle version de logiciel sera disponible prochainement.

### **7. Comment contacter l'assistance téléphonique de Beckman Coulter ?**

Si vous avez des questions complémentaires concernant ce courrier, vous pouvez contacter l'Assistance téléphonique de Beckman Coulter au 0825 33 39 39.

Pouvez-vous retourner cette télécopie à :<br>**Beckman Coulter France** 

 **A l'attention de C.NOURRIN Nouveau numéro de Fax N : 01 49 90 92 14** 

**UniCel DxI 600 & 800 Access Immunoassay Systems UniCel DxC 880i, 860i, 680i, & 660i Synchron Access Clinical Systems Fonctionnant avec les versions de logiciel 4.2 ou 4.2.1 de l'UniCel DxI** 

Merci de compléter les sections ci-après :

**Nom du laboratoire :** 

 J'ai bien pris connaissance de l'information qualité IPCA 12029 concernant une anomalie liée aux versions de logiciel 4.2 ou 4.2.1 de l'Unicel DxI en cas de mouvement incorrect de la plaque de distribution du bras de lavage.

NOM et signature : \_\_\_\_\_\_\_\_\_\_\_\_\_\_\_\_\_\_\_\_\_\_\_\_\_\_\_\_\_\_

Date : \_\_\_\_\_\_\_\_\_\_\_\_\_\_

Titre : \_\_\_\_\_\_\_\_\_\_\_\_\_\_\_\_\_\_\_\_\_\_\_\_\_\_\_\_\_\_\_\_\_\_\_\_\_\_\_\_\_\_\_\_\_\_\_\_\_\_